# 2020 CAD V7.1

Discover the latest version of 2020 CAD.

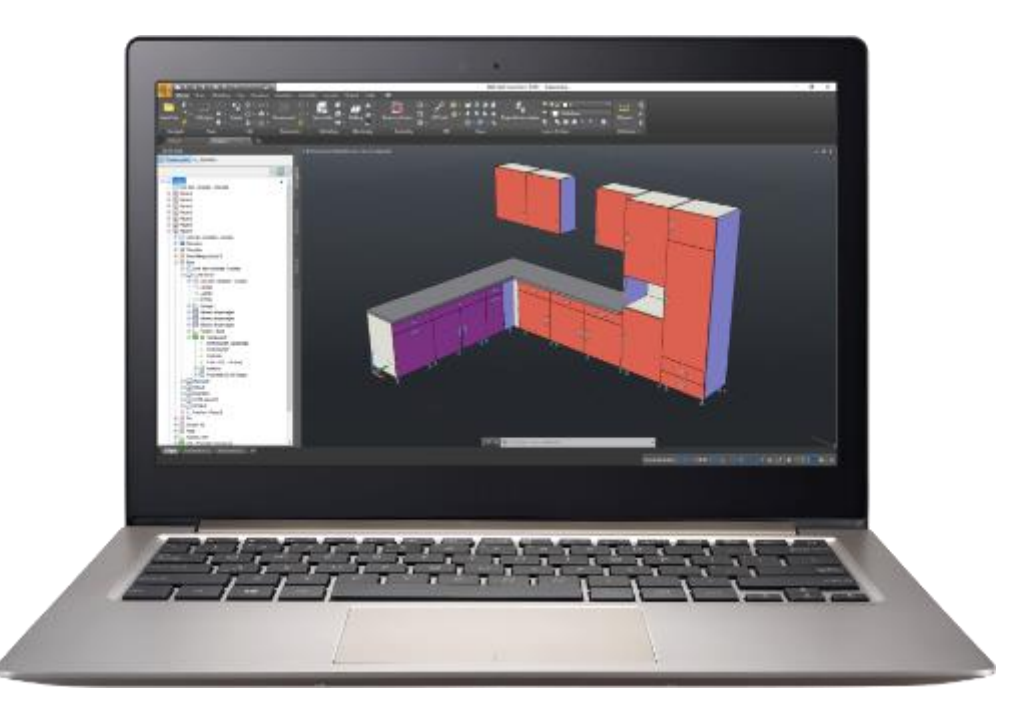

## Contents

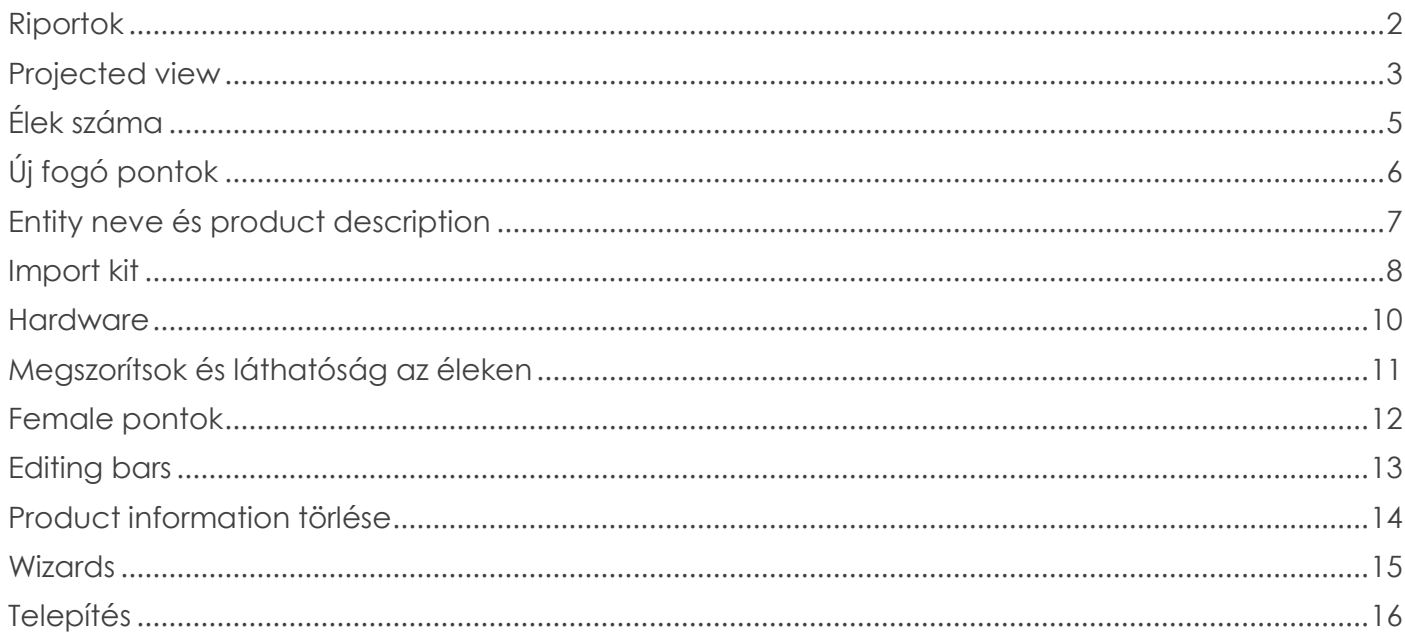

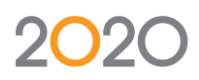

## <span id="page-1-0"></span>Riportok

Ùj riportok készültek a régiek helyett. A gyors generálással és nézettel átállíthatóak a riportok a PDF-be való mentés előtt.

Opciók:

- Oldal törés
- Bútor csoportok
- Szabási/kész méretek
- Anyagok
- Èl nézetek
- Logó
- Szöveg színe
- stb.

Elérhető riporok:

- Alkatrész lista
- Szabás lista
- Vasalat lista
- Bom

#### Nyelvek:

- Francia **I**
- Angol
- Magyar<sup>1</sup>

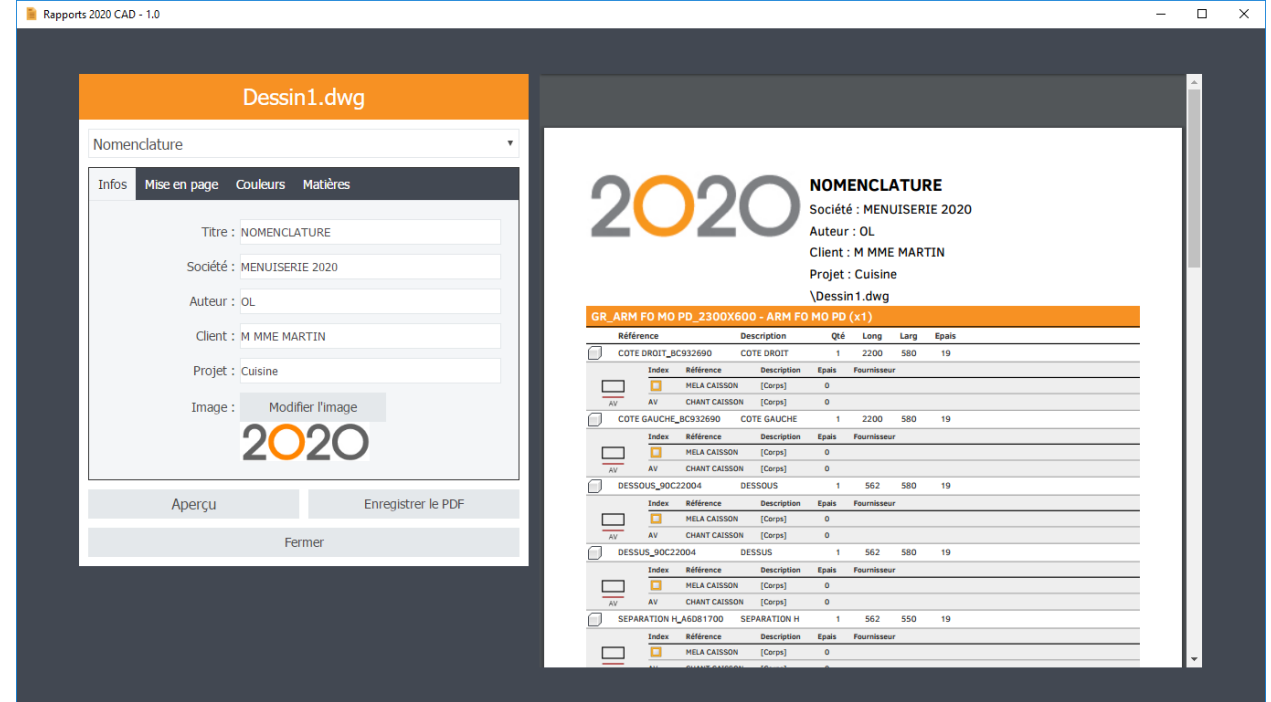

## <span id="page-2-0"></span>Projected view

Az új project nézet parancs lehetővé teszi gyorsan a fő nézetek létrehozását.

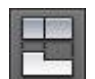

A parancs ikon a "Presentation" menüben található vagy menu or can be accessed from the editing bar by selecting a viewport in a presentation.

Folyamat:

- 1. Futtassa a Projected view parancsot
- 2. Válassza a presentation viewport-ot (csak ha a parancsot a menüből futtatta)
- 3. Mozgassa az egeret amerre a nézetet szeretné

Különböző vonalsítlusok beállíthatók

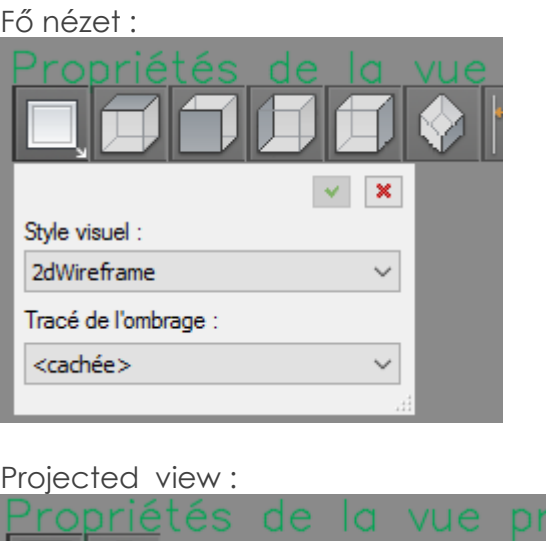

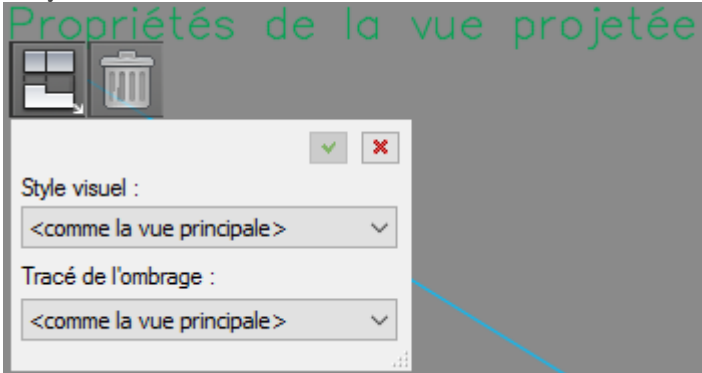

Nem lehetséges project nézetet létrehozni metszetből vagy másik projekt nézetből.

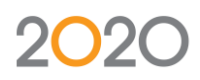

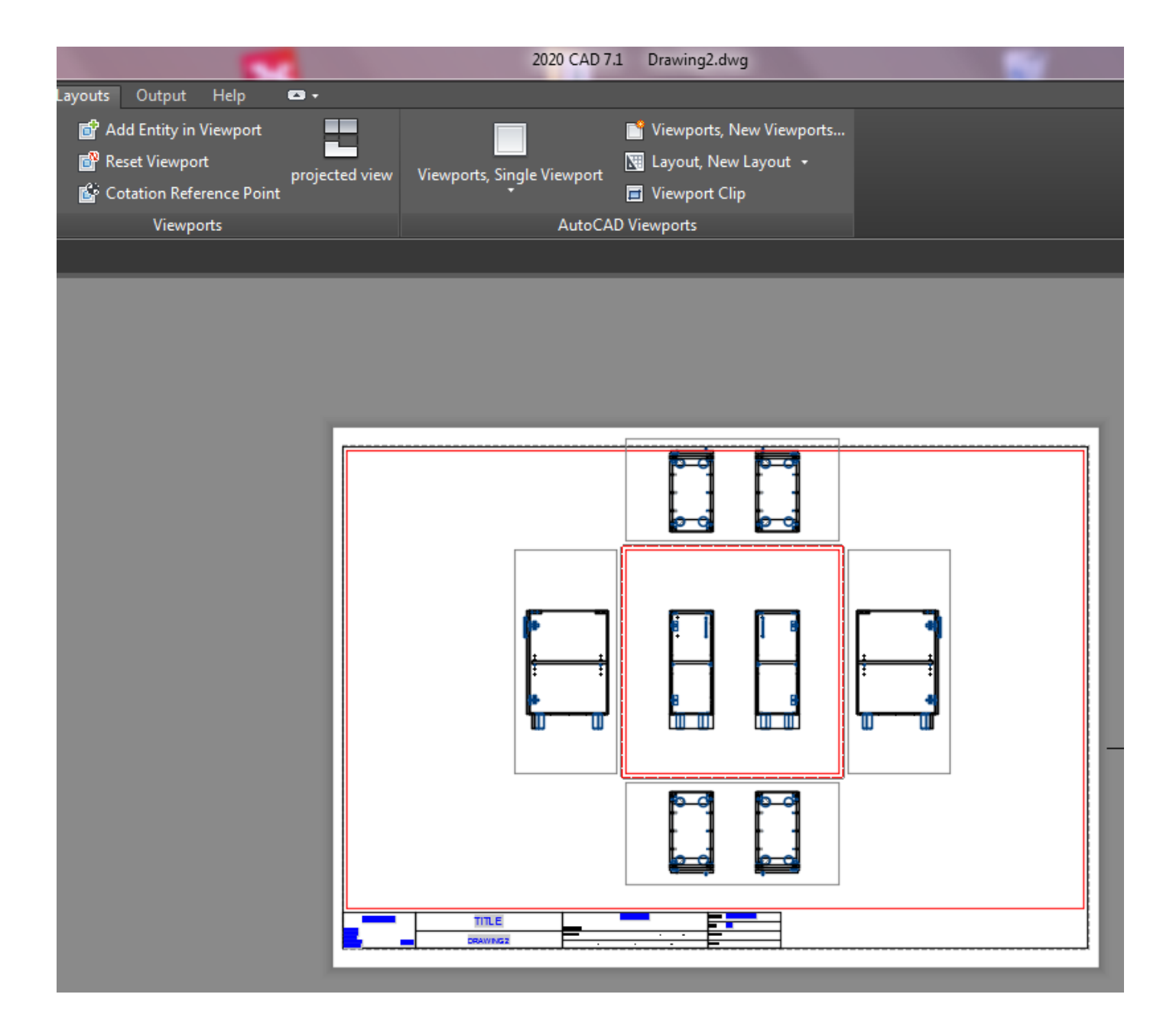

# <span id="page-4-0"></span>Élek száma

Új él számozási lehetőség van az ERP felé. Ez az opció blokkolja az 1-4ig való számozást (hátsójobb- első-bal) Ez továbbítja az éleket a 2020 CAM felé.

A második opció az élek újrakalkulációjában segít. Az opció azon ritka esetekben hasznos, amikor a számok nem frissülnek a csv exportban. Az opció nem ajánlott alapértelmezés

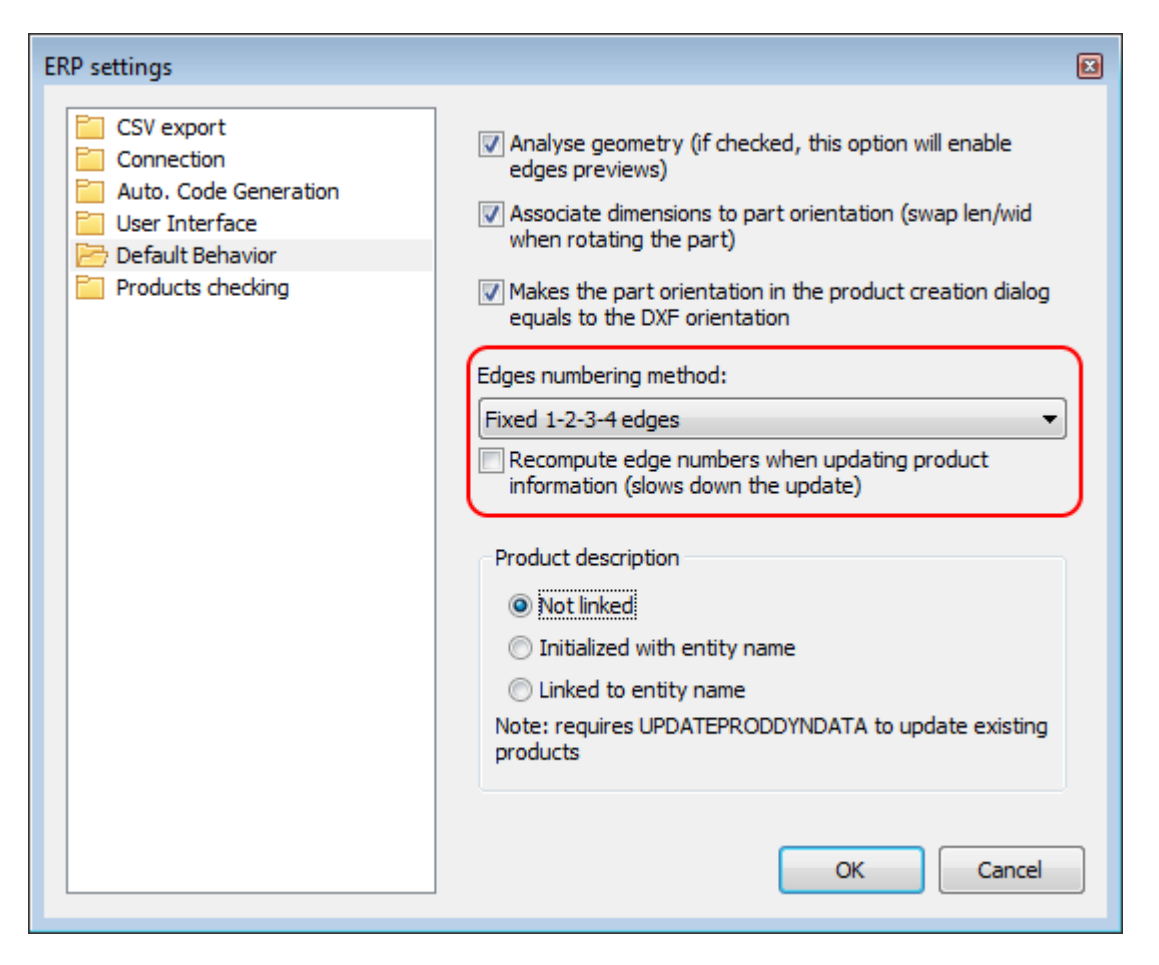

Opció nélkül: Opcióval:

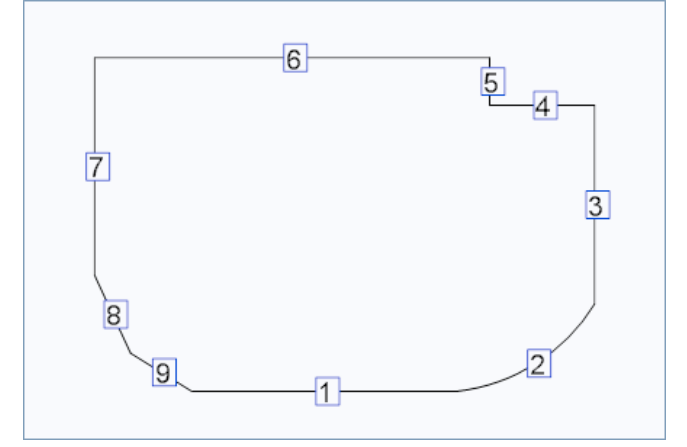

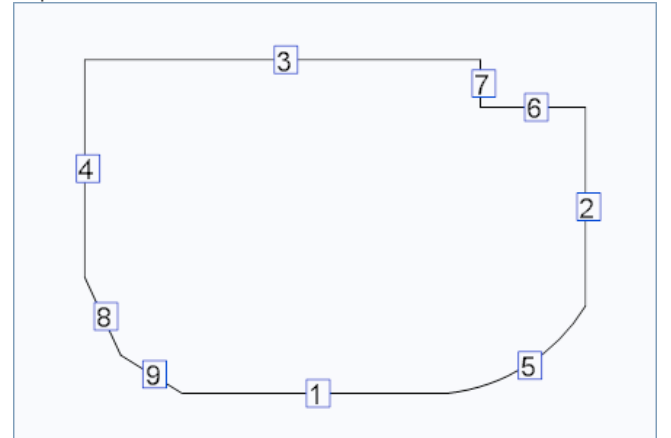

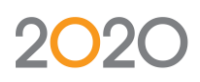

# <span id="page-5-0"></span>Új fogó pontok

Könnyebben megfogtó pontok kerültek ebben a verzióban hozzáadásra.

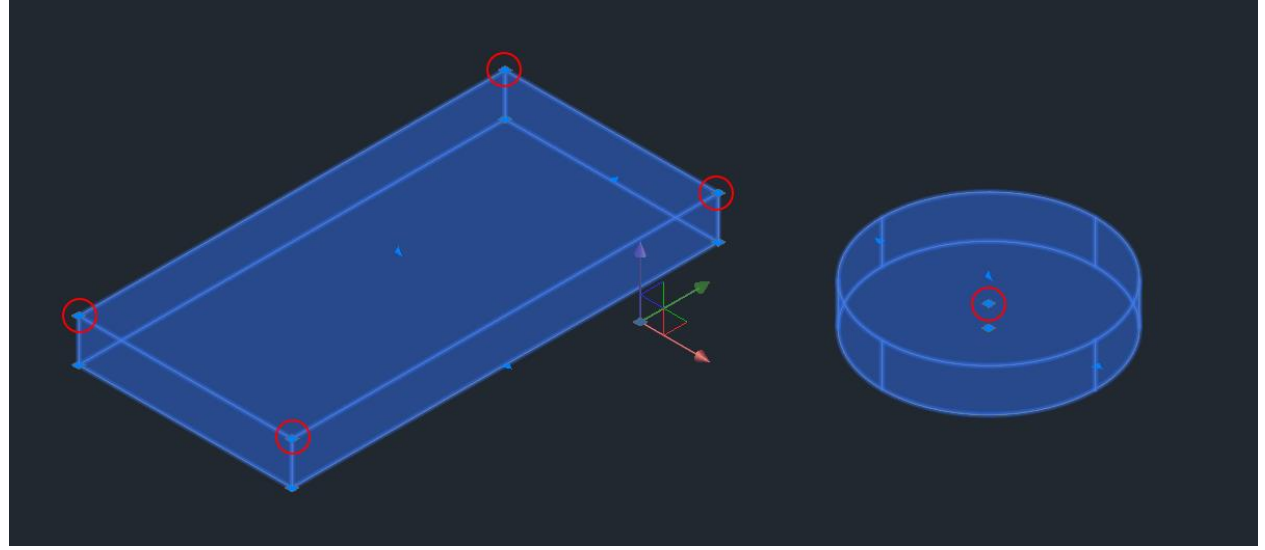

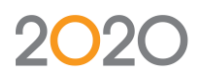

## <span id="page-6-0"></span>Entity neve és product description

Ez az opció lehetőséget nyújt az alkatrész nevének és leírásának összekapcsolására a termék információban.

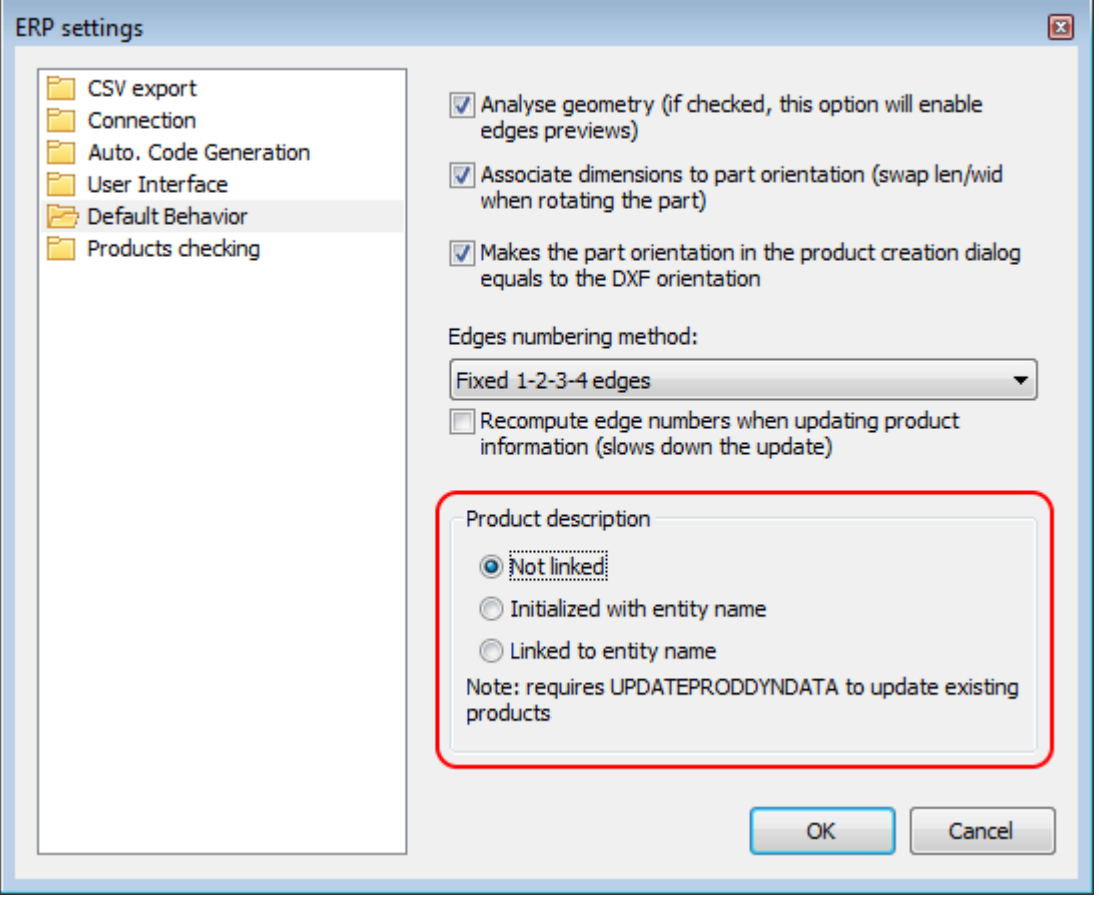

Opciók:

- **No link:** nincs kapcsolat a termék neve és a leírása között
- **Initialize with the name of the entity:** új információs mező létrehozása, ami automatikusan kitölti a leírás mezőt. Utána nem érhető el kapcsolat.
- **Link to the name of the entity:** Az alkatrész neve automatikusan meg fog változni a leírásra.

Vigyázat: a meglévő rajzokon, a parancs a termék infót ki fogja tölteni a termék leírásásval.

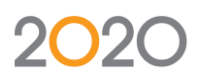

# <span id="page-7-0"></span>Import kit

Új opció az elemek beillesztésére vonalban:

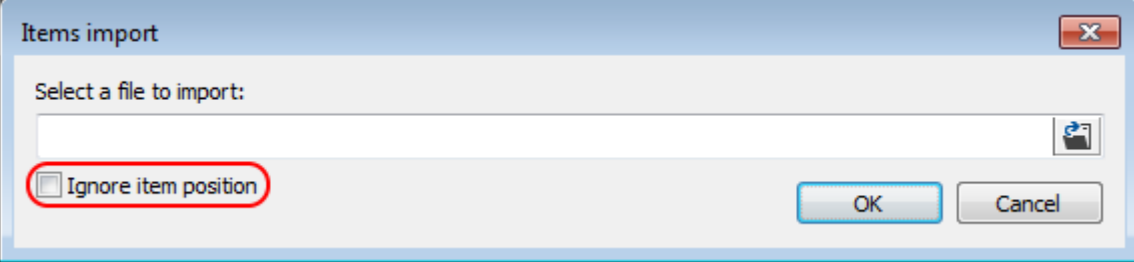

#### Opció nélkül: Opcióval:

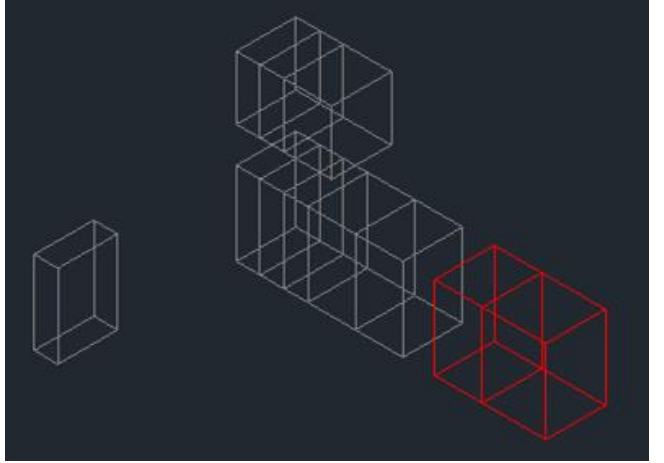

Másik opció csoportok készítése automatikusan ha a kiváalasztás a kit fileban észlelve lett.

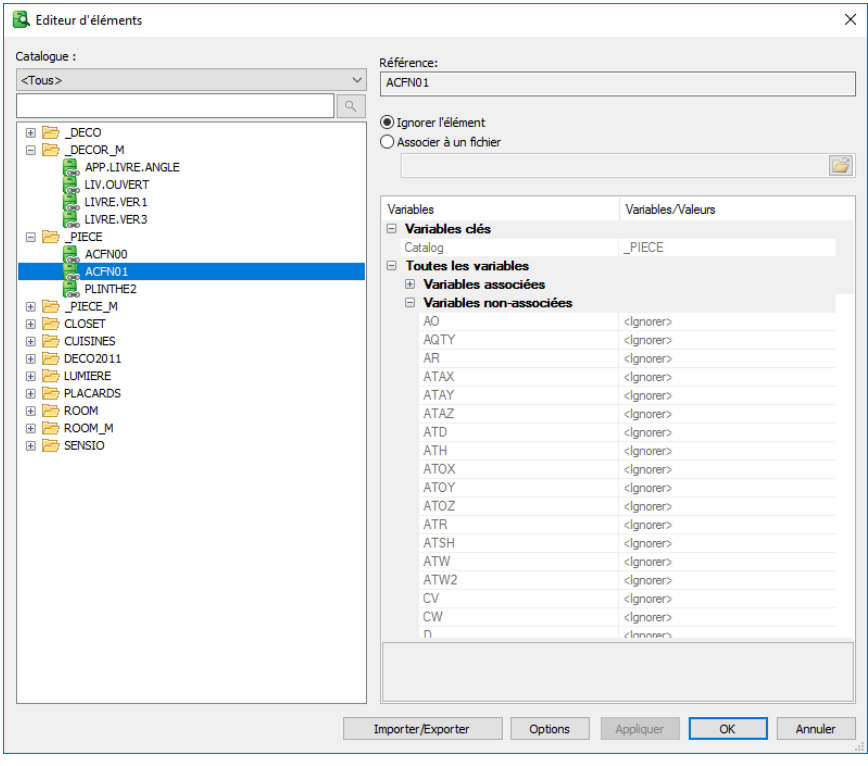

Az összekapcsolt elemek katalógus szerint vannak csoportosítva. Lehetséges a keresés.

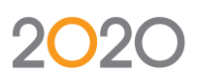

További import lehetőségek az opcióban:

- Kezelje katalógus listáját hagyjon ki katalógusokat (hasznos a dekorációt nem importáni)
- Katalógus szerkeztési lehetőség:
	- o Katalógus Másolása / átvenezése
	- o Minden elem törlése
	- o Katalógus törlése

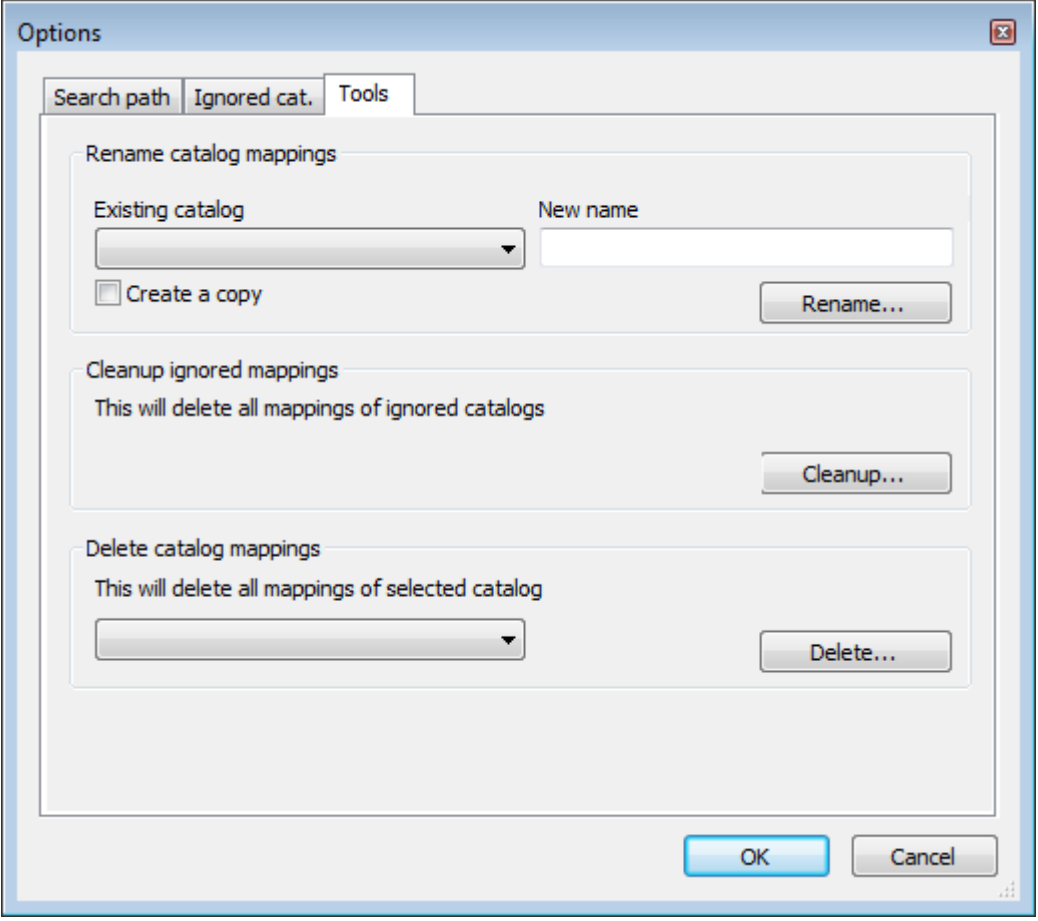

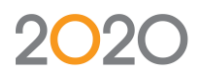

## <span id="page-9-0"></span>Hardware

1. Minimum ütközési szám a marásoknál

A hardware elrejthető (így marás sem készül) attól függően hogy mekkora szám van megadva az ütközéshez.

Az a parancs a construction tree (job klikk a hardware store-on) és a Hardware Editor Bar

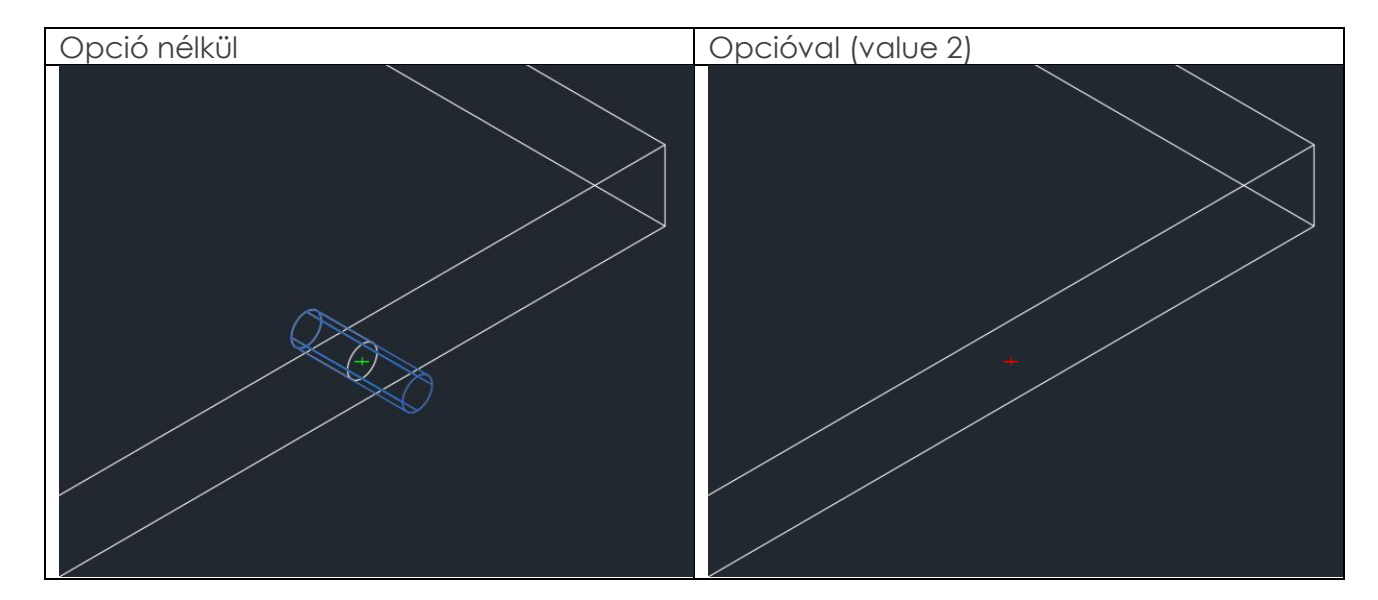

## 1. A fő rész marása

A hardware megmunkálás csak a fő részeken less. Ez megszűnteti a túlzott megmunkálást.

Az a parancs a construction tree (job klikk a hardware store-on) és a Hardware Editor Bar

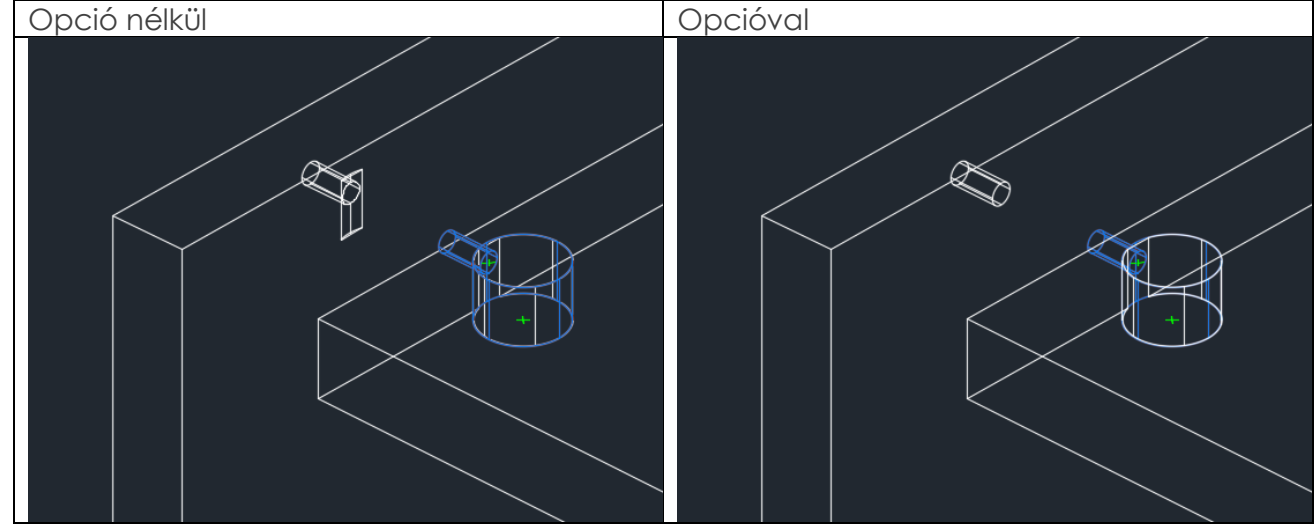

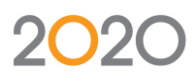

## <span id="page-10-0"></span>Megszorítsok és láthatóság az éleken

Lehetőség van láthatóság hozzáadására az éleken. Elérhető a termék információban minden darab és a felépítésben job klikkel hozzáadható.

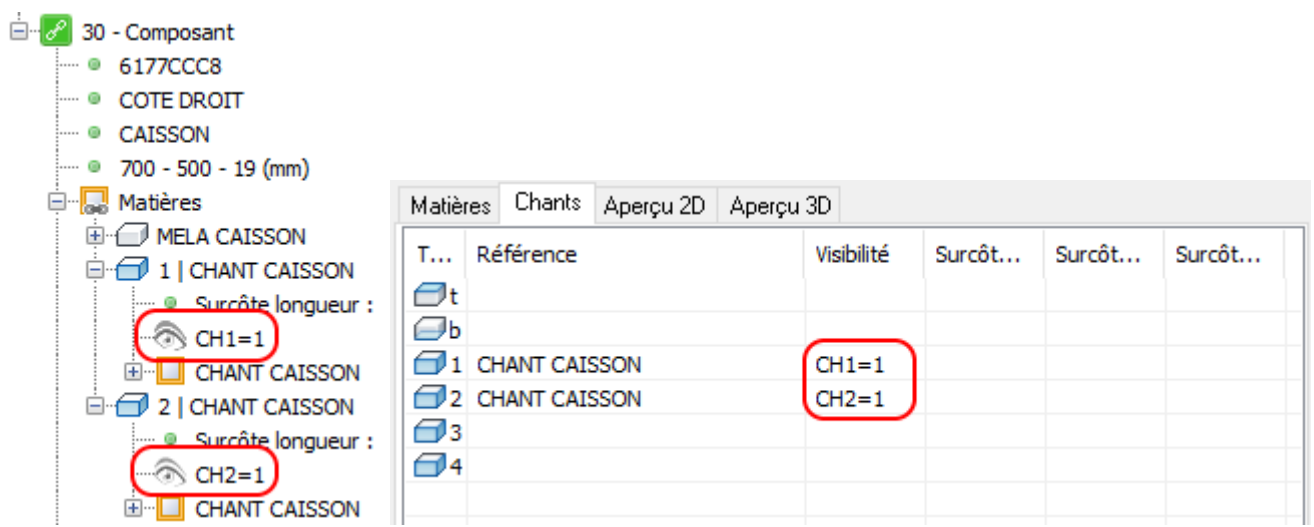

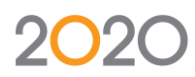

## <span id="page-11-0"></span>Female pontok

A female pontok mostantól saját variánsok tárolására is alkalmasak. Felülírjóhatja ezentúl arajzot a female pont variánsa

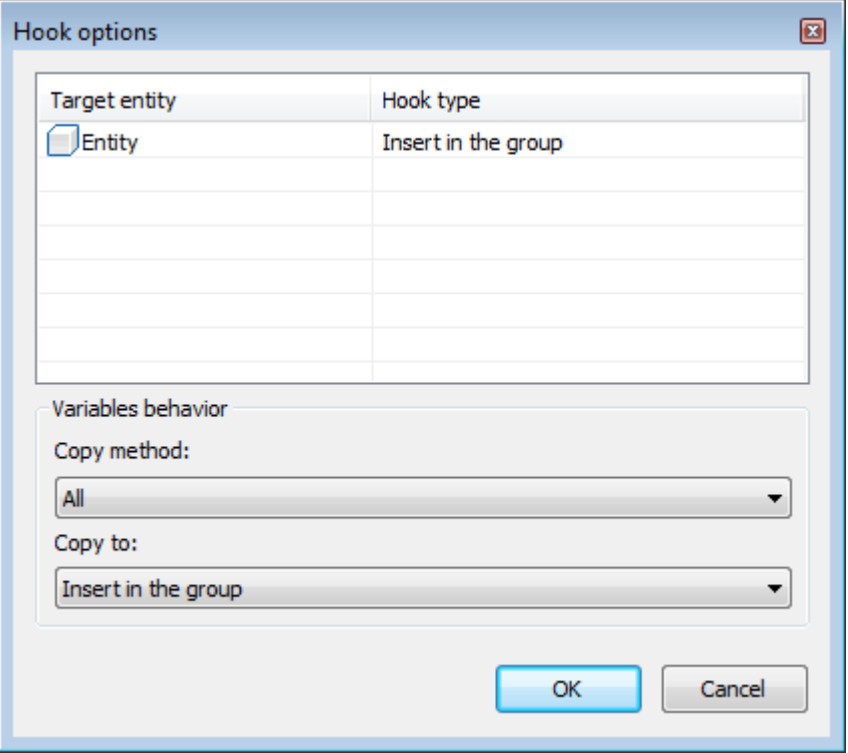

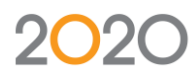

# <span id="page-12-0"></span>Editing bars

Sok újdonság elérhető a szerkeztésben

#### Polyline AutoCad

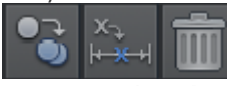

- Másolás

Parametric constraint hozzáadása

#### Polyline 2020CAD

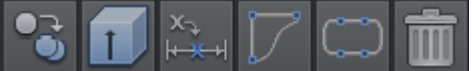

- Másolás
- Kihúzás
- Parametric constraint hozzáadása
- tool profile készítése
- pocket profile készítése

#### Solid AutoCad

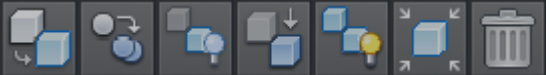

- Convert to 2020 CAD solid
- Másolás
- Kijelölés elrejtése
- Isolate kiválasztás
- Elrejtett elemek mutatása

#### Solid 2020 CAD

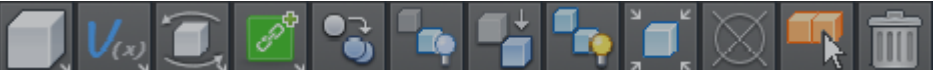

- Entity opciók
- Entity variánsok
- Entity áthelyezés
- product link készítés
- Másolás
- Kijelölés elrejtése
- Isolate kiválasztás
- Elrejtett elemek mutatása
- Isolate és zoom az alkatrészeken
- Csoport készítés
- Hasonló elemek kiválasztása Checksum alapján

#### Viewport

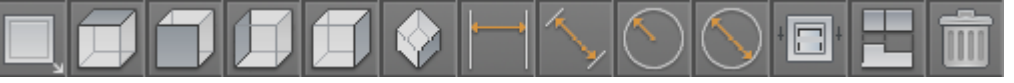

- Nézet opciók
- Nézetek
- Méretek
- **Metszet**
- Projekt nézet

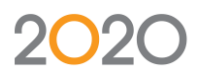

# <span id="page-13-0"></span>Product information törlése

Ez a parancs lehetővé teszi az összes Product információ törlését a kiválasztott elemből

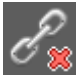

 $\mathscr{E}_{\mathbb{R}}$  Ez a parancs a "Home" menüben található

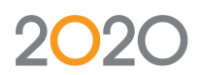

## <span id="page-14-0"></span>Wizards

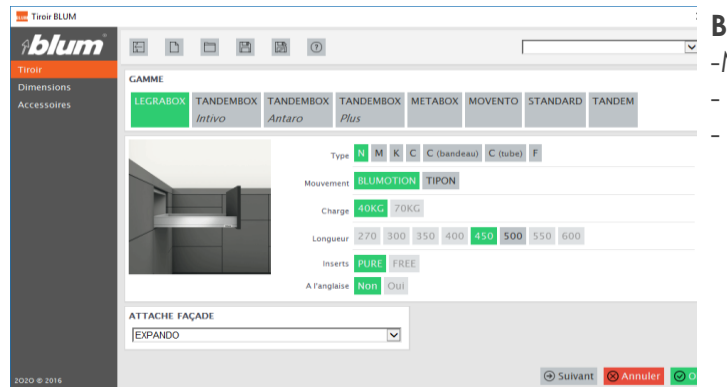

#### **Blum:**

- -Minden tartomány elérhető
- Régi rajzok törlése
- Régi rajzok újrakonvertálása

## **Általános fiókok:**

- Fiktív csúszó / oldal konfigurációja
- Furatok konfigurációja az oldalon és a fronton
- Fiók konfiguráció +Rajz import
- Saját csatolás beillsztése (max5)
- Végtelen hivatkozási szám a fiókban

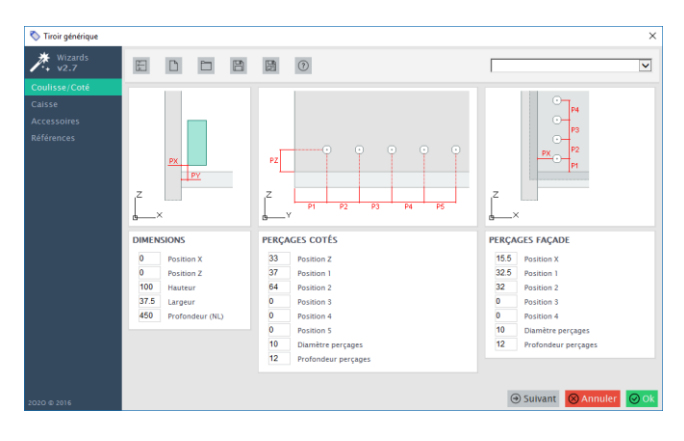

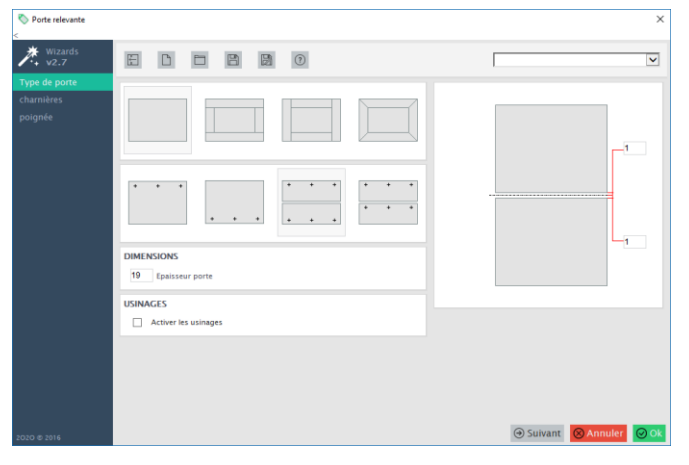

#### **Aventos:**

- A rajzon az integrált terhelés számítása

#### **Különböző ajtók:**

- Sima ajtó vagy keretes
- Különböző nyitási pozíciók

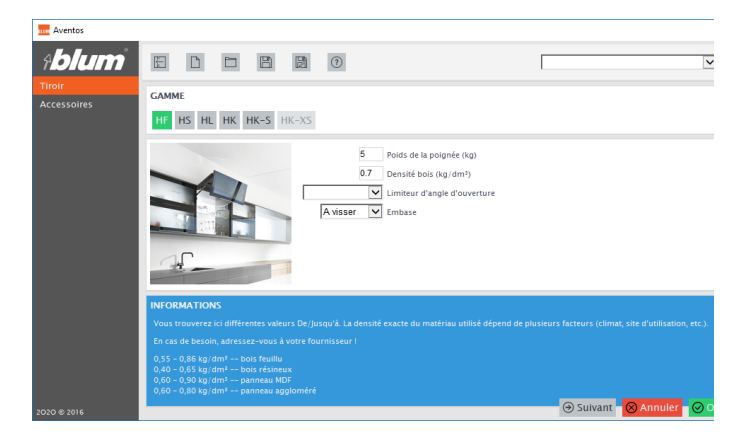

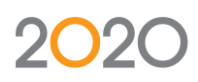

## <span id="page-15-0"></span>Telepítés

Varázsló, Riportok több nyelvű. Az angol telepítés az alap, de telepíthető a Magyar plugin: (C:\2020\2020cad.7.1.x64.EN.[5810]\Plugins)

Varázsló:

- Francia **I**
- Angol
- Magyar<sup>1</sup>

Riportok:

- Francia **I**
- Angol
- Magyar<sup>1</sup>

Base Cad:

- Francia **I**
- Angol

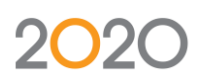